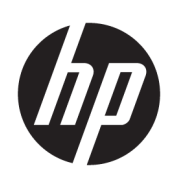

# 用户指南

HP 无线条码扫描仪

© Copyright 2013, 2016 HP Development Company, L.P.

Bluetooth 是其所有人所拥有的商标, HP Inc. 已取得授权使用。Windows 是 Microsoft Corporation 在美国和/或其他 国家/地区的注册商标或商标。

本文档中包含的信息如有更改恕不另行 通知。随 HP 产品和服务附带的明示保 修声明中阐明了此类产品和服务的全部 保修服务。本文档中的任何内容均不应 理解为构成任何额外保证。HP 对本文 档中出现的技术错误、编辑错误或遗漏 之处不承担责任。

第二版:2016 年 11 月

第一版:2013 年 7 月

文档编号:740541-AA2

### **关于此手册**

本指南提供有关设置和使用 HP 无线条码扫描仪的信息。

- **警告!**指示一种危险情况,如果不避免,**可能**导致死亡或严重伤害。
- **注意:**指示一种危险情况,如果不避免,**可能**导致轻度或中度受伤。
- **切记:**表示重要但与危险无关的信息(例如,与财产损失相关的消息)。系统会发出一个通知,提醒 用户如果不完全按照所述的步骤进行操作,将可能导致数据丢失或硬/软件损坏。此外还包含用于解释 概念或完成任务的基本信息。
- **注:**包含其他信息,以强调或补充正文的要点。
- $\mathcal{R}$  **提示:**提供完成任务的有用提示。

#### iv 关于此手册

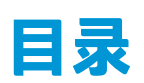

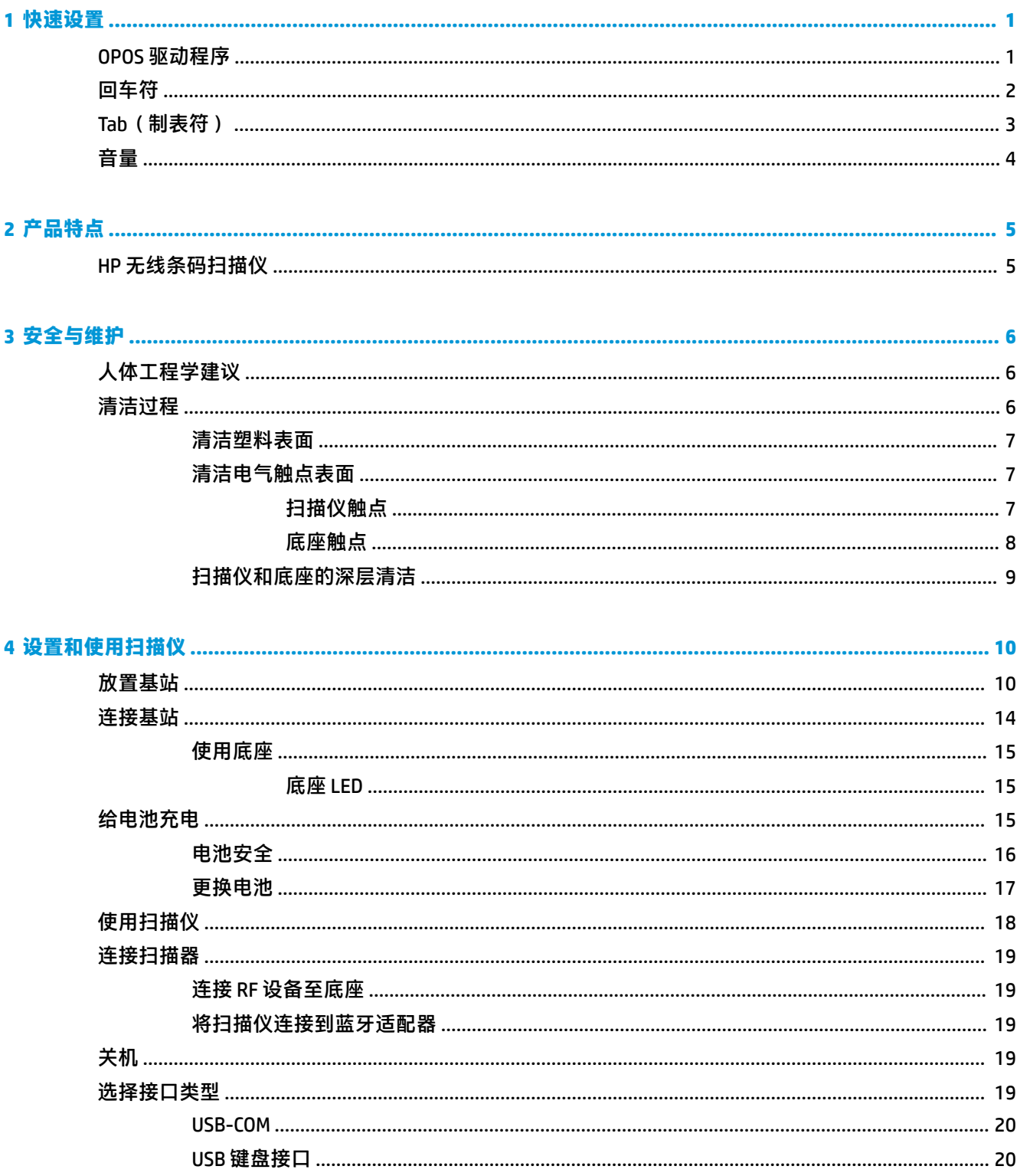

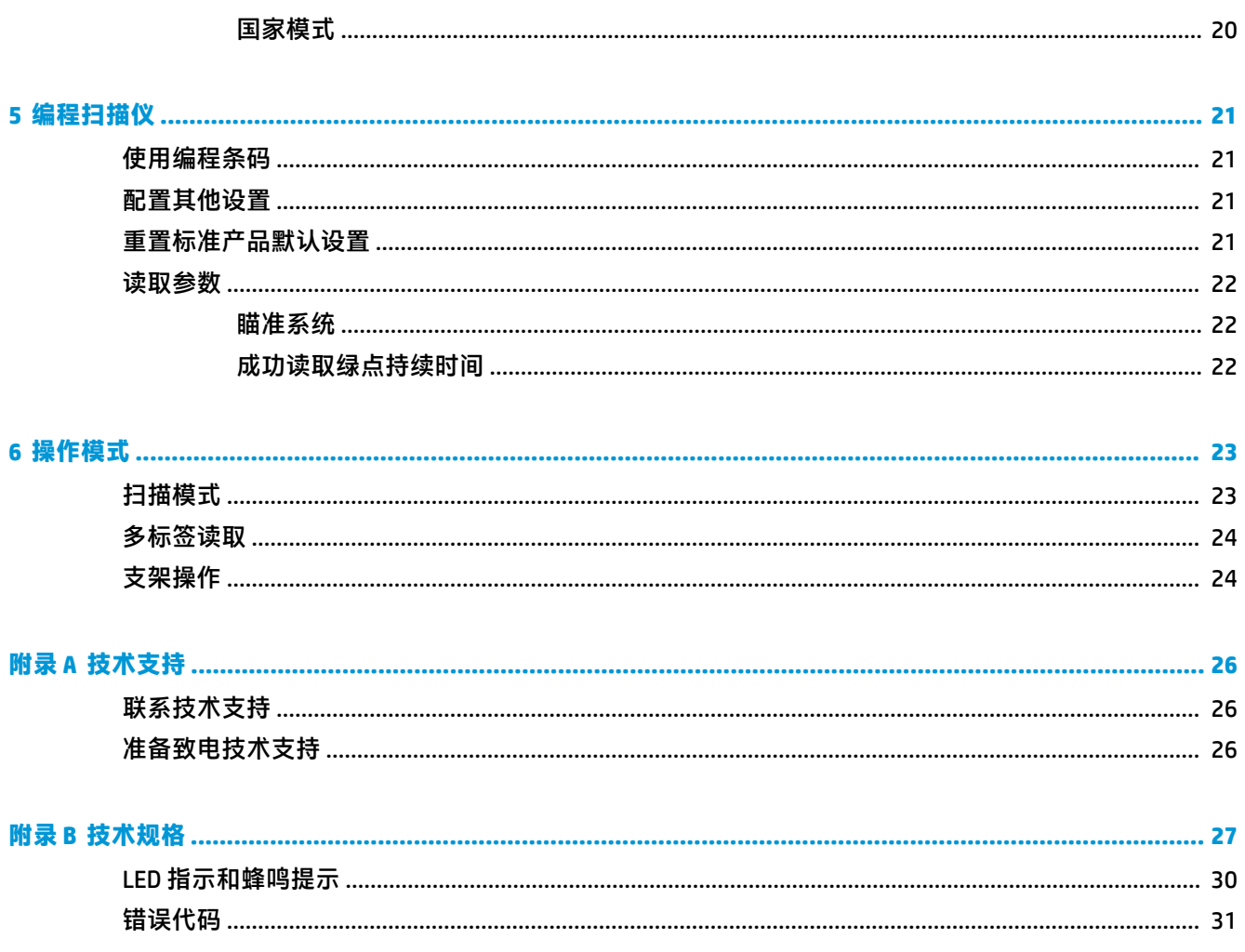

# <span id="page-6-0"></span>**1 快速设置**

使用本章中的条码执行一般任务的快速设置流程。扫描以下条码将扫描仪设置回 HP 默认值。 全部设置为默认值

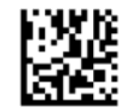

 $\overline{\mathbb{B}}$  **注**: 扫描 "全部设置为默认值" 条码不会更改接口类型。

扫描以下条码(USB HID 键盘模拟)以便将 HP 无线条码扫描仪置于默认模式。

USB HID 键盘模拟

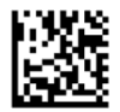

当扫描仪在 HID 和 USB COM 模式之间切换时,给 Windows® 操作系统留一点时间以重新载入扫描仪的驱 动程序。

### **OPOS 驱动程序**

默认情况下,HP 无线条码扫描仪以人机接口设备 (HID) 键盘模拟模式发运。要使用扫描仪的 OLE for Retail POS (OPOS) 驱动程序进行条码扫描,扫描仪必须进入 USB COM (OPOS) 模式。

本文档列出了将 HP 无线条码扫描仪置于 USB COM (OPOS) 模式或 HID 键盘模拟模式的条码。完整的条码 列表,请参阅《HP 无线条码扫描仪编程参考指南》(PRG)。扫描仪随附的光盘或 HP 支持网站上可以找 到 PRG。

扫描以下条码 (USB COM OPOS) 以便将 HP 无线条码扫描仪置于可使用 OPOS 驱动程序的模式。

USB COM (OPOS)

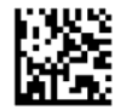

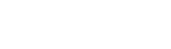

0

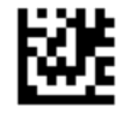

D

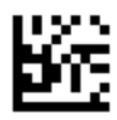

退出全局后缀模式

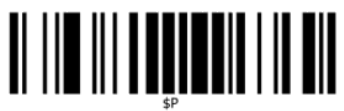

退出编程模式

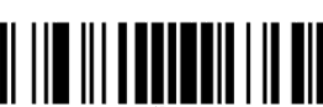

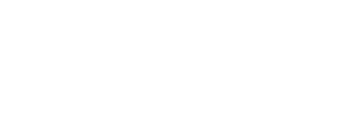

 $\overline{\mathbb{B}}$  <mark>注</mark>: 扫描"全部设置为默认值"条码不会更改接口类型。 如果每次扫描条码后需要键入一个回车符,则按顺序扫描以下条码:

进入编程模式

设置全局后缀

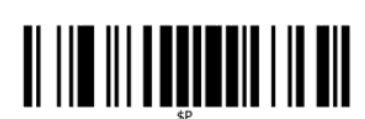

<span id="page-7-0"></span>**回车符**

扫描以下条码将扫描仪设置回出厂默认值。 全部设置为默认值

## <span id="page-8-0"></span>**Tab(制表符)**

扫描以下条码将扫描仪设置回出厂默认值。 全部设置为默认值

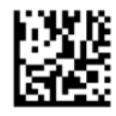

 $\overline{z}$  **注**: 扫描 "全部设置为默认值" 条码不会更改接口类型。

如果每次扫描条码后需要键入一个 Tab(制表符), 则按顺序扫描以下条码:

进入编程模式

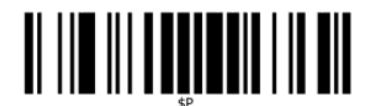

设置全局后缀

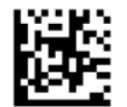

0

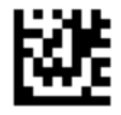

9

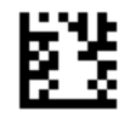

退出全局后缀模式

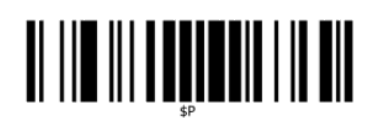

退出编程模式

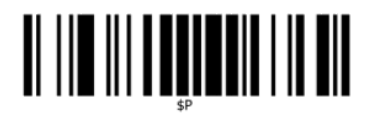

<span id="page-9-0"></span>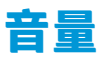

扫描以下条码将扫描仪设置回出厂默认值。 全部设置为默认值

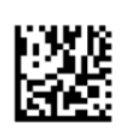

扫描以下条形码以设置 HP 无线条码扫描仪的读取正常蜂鸣声音量: 进入编程模式

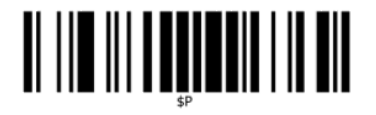

扫描四个条形码之一以设置音量为所需设置:

不亮

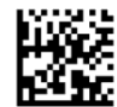

低音

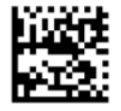

中音

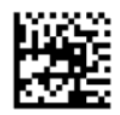

高音

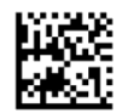

扫描以下条形码退出编程模式。 退出编程模式

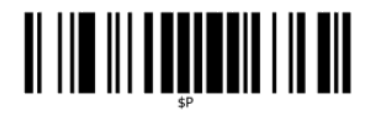

# <span id="page-10-0"></span>**2 产品特点**

## **HP 无线条码扫描仪**

HP 无线条码扫描仪是一种适用于普通应用场景的优质数据收集设备。HP 扫描仪的光学特性进行了增 强,改善了移动适应性。可轻松快速地捕获快速移动物品上的条码,是处理高强度任务(如零售和轻 工业环境)的理想扫描仪。扫描仪包含以下功能:

- **Omni-Directional 操作**:要读取某符号或捕获图像,只需对准扫描仪,扣动扳机。HP 无线条码扫 描仪是一款强大的全方位扫描仪,因此符号的朝向并不重要。读取成功反馈"绿点"有助于在嘈 杂环境或需要安静的场合中提高生产率。当与支架成 45° 角使用此产品时,瞄准模式可用作瞄准 系统,协助条码的放置,进行快速直观的读取。
- 一**维和二维符号解码**:可靠破译所有标准一维(线性)和二维条码,包括:
	- GS1 DataBar™ 线性码
	- 邮政编码(中国邮政)
	- 堆叠式条码(如 GS1 DataBar Expanded Stacked、GS1 DataBar Stacked、GS1 DataBar 和 Stacked Omnidirectional 等)

从破译符号中所获得的数据流会迅速发送给主机。然后,扫描仪可立即读取其他符号。

● **成像**:本扫描仪还可用作照相机,捕获整个图像或标签、签名和其他物品的图像部分。

**注:**有关安全和管制信息,请参阅文档包中的《产品通告》。要查找您产品的用户指南的更新,请转 至 <http://www.hp.com/support>。选择**查找您的产品**,然后按照屏幕上的说明进行操作。

# <span id="page-11-0"></span>**3 安全与维护**

## **人体工程学建议**

**警告!**为了避免或尽量减少潜在的受伤风险,请遵循下面推荐的做法。向当地健康和安全部经理咨 询,确保遵循公司的安全政策,防止出现工伤。

- 減小或避免重复移动
- 保持自然的姿势
- 避免用力过度
- 将经常使用的物品放在视线范围以内
- 在正确的高度执行任务
- 减少或避免震动
- 减少或避免直接施压
- 提供可调节的工作站
- 提供充足的空间
- 提供合适的工作环境
- 改善工作流程

### **清洁过程**

外层塑料表面、输出窗口和电气触点需要进行适当清洁,以保证可靠的扫描和电池充电。

定期清洁例程可以清除日积月累粘附在产品上的污垢和灰尘。清洁例程的频率取决于扫描仪的使用环 境。

建议每月进行一次深层的定期清洁。

### <span id="page-12-0"></span>**清洁塑料表面**

可能接触到液体、污物或碎屑残骸的外层塑料表面和扫描窗口需要定期清洁以确保最佳扫描性能。用 干燥的软布擦拭产品。

如果产品非常脏,请用软布蘸取稀释的非腐蚀性清洁剂或异丙醇清洁塑料表面(最小 70%)。

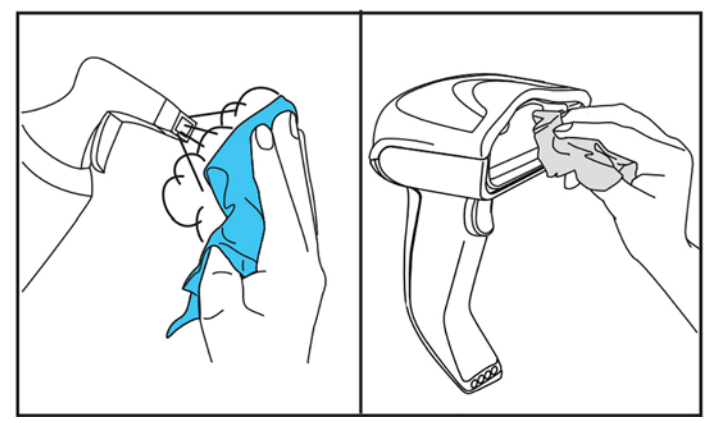

标准塑料的建议清洁剂为 Formula 409® 玻璃和表面的清洁剂、洗洁精和水, 以及 Windex® Original (蓝 色)。

 $\bar{\mathbb{D}}$  切记:请勿使用腐蚀性清洁剂或拭擦垫清洁扫描仪窗口、接触点或塑料部件。 请勿将清洁剂直接喷洒或倾倒在仪器上。

在清洁之前,请务必关机并拔下设备的电源。

在重新启动设备之前,请确保设备已完全干燥。

清洁剂和液体可能会对金属触点不利,建议您仅在外壳上使用。

#### **清洁电气触点表面**

电气触点必须定期清洁,以确保电池能够正常充电。清洁扫描仪和底座上的触点。

如果液体、污物或碎屑积累在底座和/或扫描仪上,则可能会影响正常操作。要确保扫描仪正常工作, 建议定期进行清洁。

请勿使用刷子或其他坚硬工具清除电气触点上的污垢,因为这样做可能会损坏或划伤触点的涂层。

#### **扫描仪触点**

- 使用柔软、干燥的布清洁触点区域和触点周围的塑料表面。
- 确保清除灰尘、污垢和所有碎布。

<span id="page-13-0"></span>如果污垢很多,则使用柔软的白色或粉色橡皮擦轻轻擦拭触点。可以按下图所示的绿色和黄色方 向进行清洁动作。

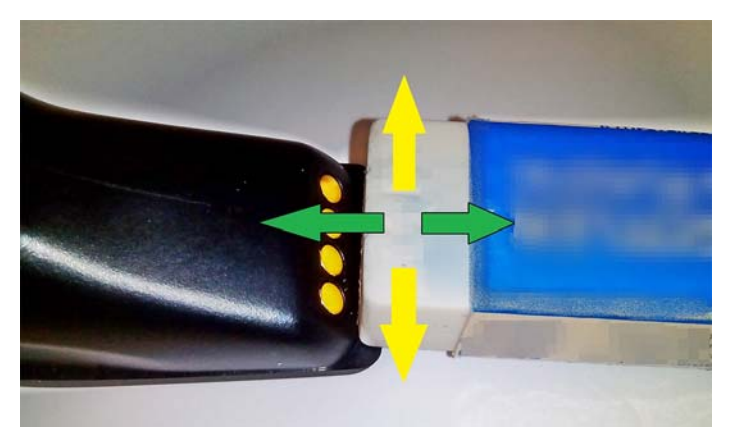

● 请务必使用干净的压缩空气轻轻将触点上的橡皮屑吹出。

**注意:**在使用压缩空气时要务必小心:佩戴保护镜,将喷嘴远离眼睛,并且不要太靠近扫描仪表 面。在使用压缩空气之前,仔细阅读喷雾罐上的警告标示。

#### **底座触点**

- 使用柔软、干燥的布清洁触点区域和触点周围的塑料表面。
- 确保清除灰尘、污垢和所有碎布。此材料不可落入到触点上。
- 使用柔软的白色或粉色橡皮擦轻轻擦拭触点。按下图所示的黄色方向,清洁底座触点。

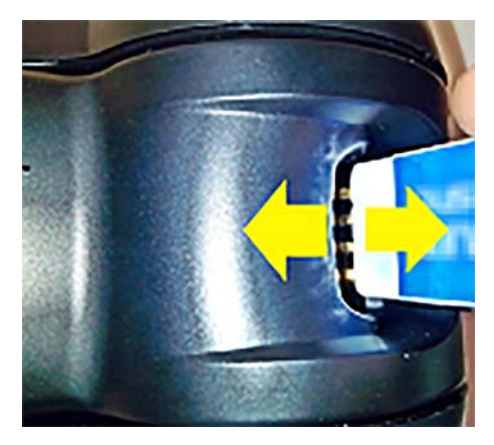

请务必使用干净的压缩空气轻轻将触点上的橡皮屑吹出。

**注意:**在使用压缩空气时要务必小心:佩戴保护镜,将喷嘴远离眼睛,并且不要太靠近扫描仪表 面。在使用压缩空气之前,仔细阅读喷雾罐上的警告标示。

### <span id="page-14-0"></span>**扫描仪和底座的深层清洁**

 $\tilde{\mathbb{C}}$  切记:在启动深层清洁例程之前,断开电源。

完成深层清洁例程之后,在重新连接电源之前务必使系统完全干燥。根据具体环境条件,等待至少 30 分钟或者,如果可能,让系统关机一整晚。

如果电气触点上有较难清除的污垢、油脂或液体残留,则可能需要进行深层的清洁。如果上述步骤无 法在清洁触点确保系统的正常运行,则建议使用异丙醇(最小 70%)。

建议使用棉签蘸取异丙醇,然后轻轻沿着电气连接的插针进行擦试。请确保在电气触点的任何插针上 不要有棉花残留。

# <span id="page-15-0"></span>**4 设置和使用扫描仪**

按照以下步骤连接扫描仪,让其与主机通信。

- **1.** 放置基站(请参阅第 10 页的放置基站)。
- **2.** 连接基站(请参阅第 14 [页的连接基站\)](#page-19-0)。
- **3.** 给电池充电(请参阅第 15 [页的给电池充电\)](#page-20-0)。
- **4.** 连接至基站(请参阅第 19 [页的连接扫描器\)](#page-24-0)。
- **5.** 选择接口类型(请参阅第 19 [页的选择接口类型\)](#page-24-0)。
- **6.** 按照第 21 [页的编程扫描仪中](#page-26-0)的说明配置扫描仪(可选,取决于需要的设置)。

### **放置基站**

基站/充电器可放在桌面上,以三种方向(水平,竖直或垂直)固定读卡器,从而提供最舒适的使用角 度。

基站方向和所需的固定夹如下所示。

**水平**:这是首选方向,除非需要使用不同的方向。

- 在插入扫描仪时最轻松
- 操作最简单,而且在对接扫描仪时客户可进行关注

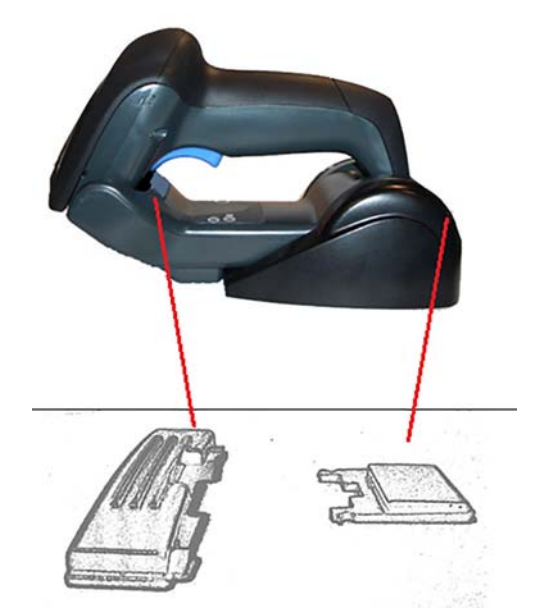

**竖直**:如果扫描仪处于竖直模式且通常不会从基站上拆下,则这是首选方向。

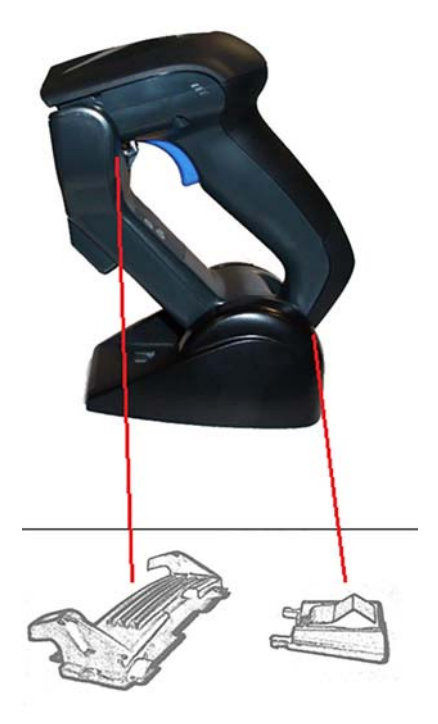

垂直:如果在桌子上面的空间较小且要求扫描仪在充电时必须位于垂直方向,则这是首选方向。

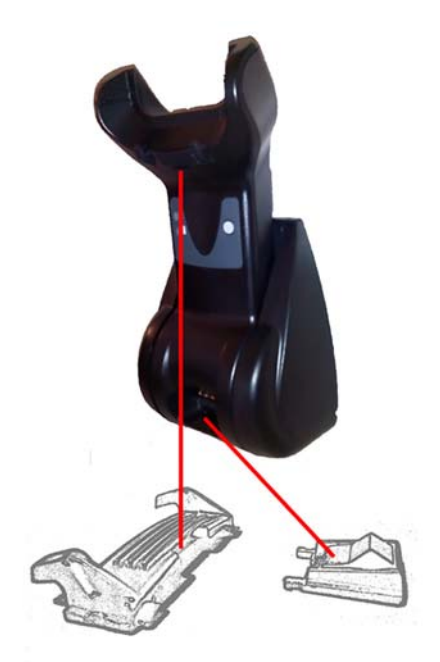

为确保最佳接触和性能,请勿混用两个不同安装配置中的零件。 安装固定夹时,以下错误可能会使充电触点无法正确接触。

● 固定夹上下颠倒安装

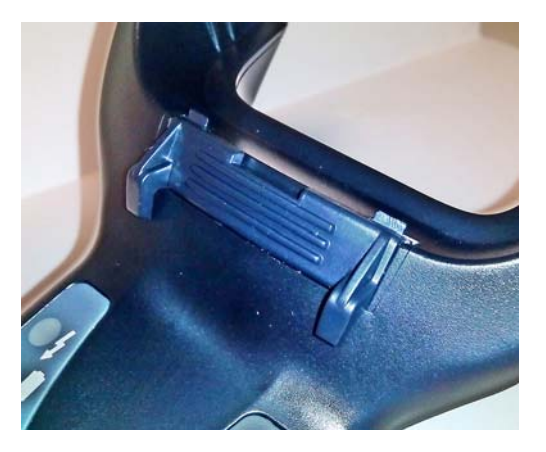

固定夹未完全插入

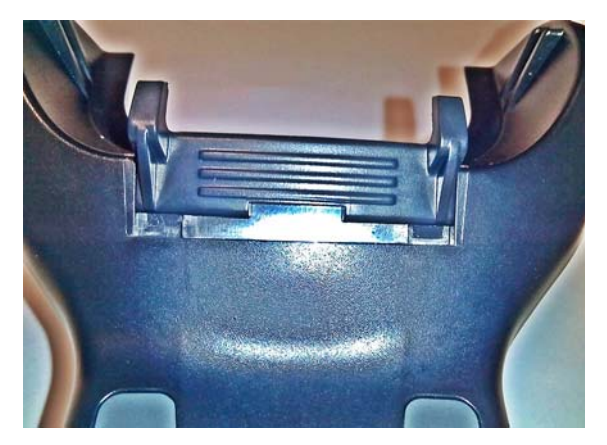

确认已安装后面的固定夹且已正确插入。如果没有安装后面的固定夹,在竖直或垂直方向时可能会导 致充电触点无法正确接触。

- **注:**可使用刚笔或平头螺丝刀等工具来改变支架。勿让它接触接触点。
	- **1.** 用拇指按基座底部的塑料卡舌 (1),释放侧翼固定器。

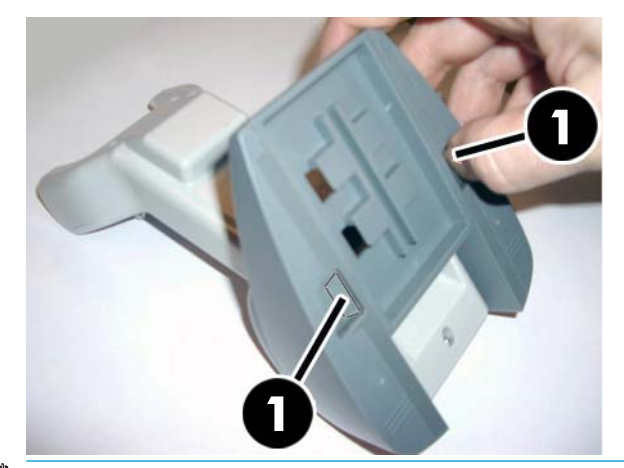

 $\bar{\mathbb{D}}$  70. 为确保最佳接触和性能, 请勿混用两个不同安装套件中的零件。

**2.** 支架现在可重新定位在水平 (1) 或竖立 (2) 位置。

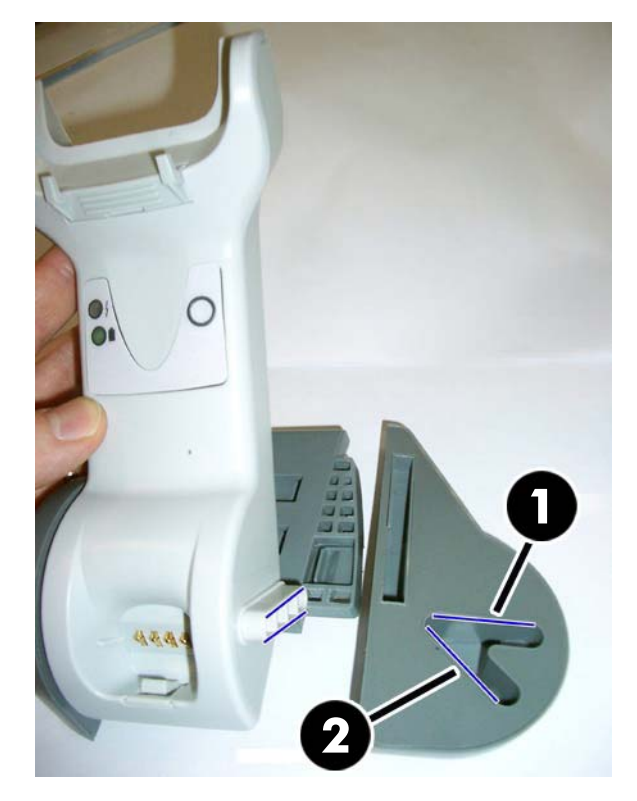

## <span id="page-19-0"></span>**连接基站**

您可以将基站连接到终端、PC 或其它主机设备。连接之前请关闭主机并查看设备手册(如有必要)。 连接接口电缆,然后再连接基站电源。

**注:**扫描仪也可以由终端供电。采用终端供电时,电池充电器会自动设置为慢速充电。

**基站连接:**将接口 (I/F) 电缆 (1) 接头完全插入基站底部的端口 (2)。

**主机连接:**将接口 (I/F) 电缆 (1) 连接至主机上的 USB 端口。

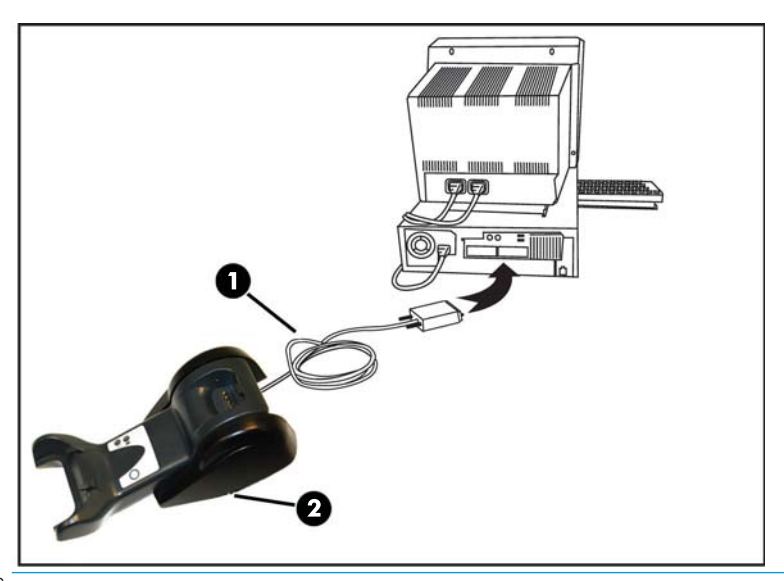

 $\overline{\mathbb{B}}$  <mark>注:扫描仪可设置为连接到主机时需要 PIN 代码。如要将新设备添加到使用自定义安全 PIN 的系统,请</mark> 参阅《HP 无线条码扫描仪编程参考指南》(PRG)。

**断开电缆:**要断开电缆,将回形针或类似物品插入底座上的孔中 (1)。

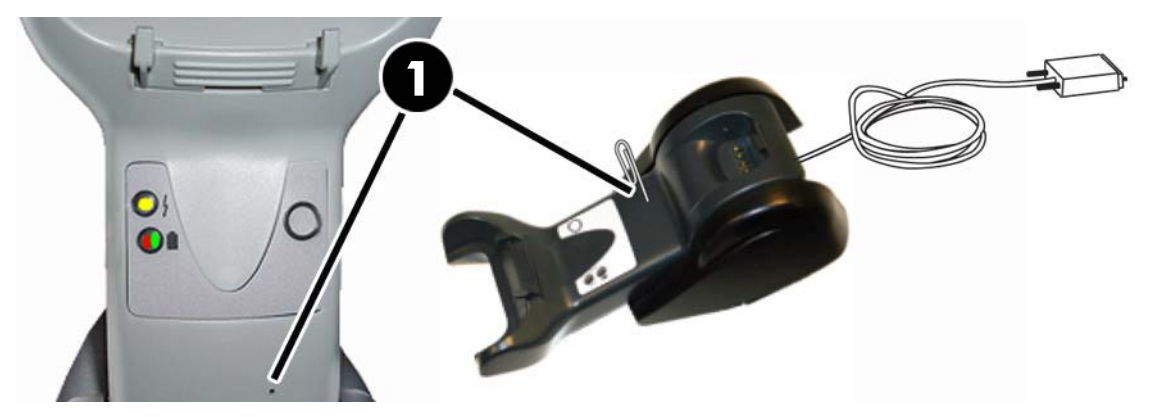

<span id="page-20-0"></span>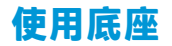

#### **底座 LED**

底座上的 LED 灯提供有关底座和电池充电状态的信息,如下图所示。

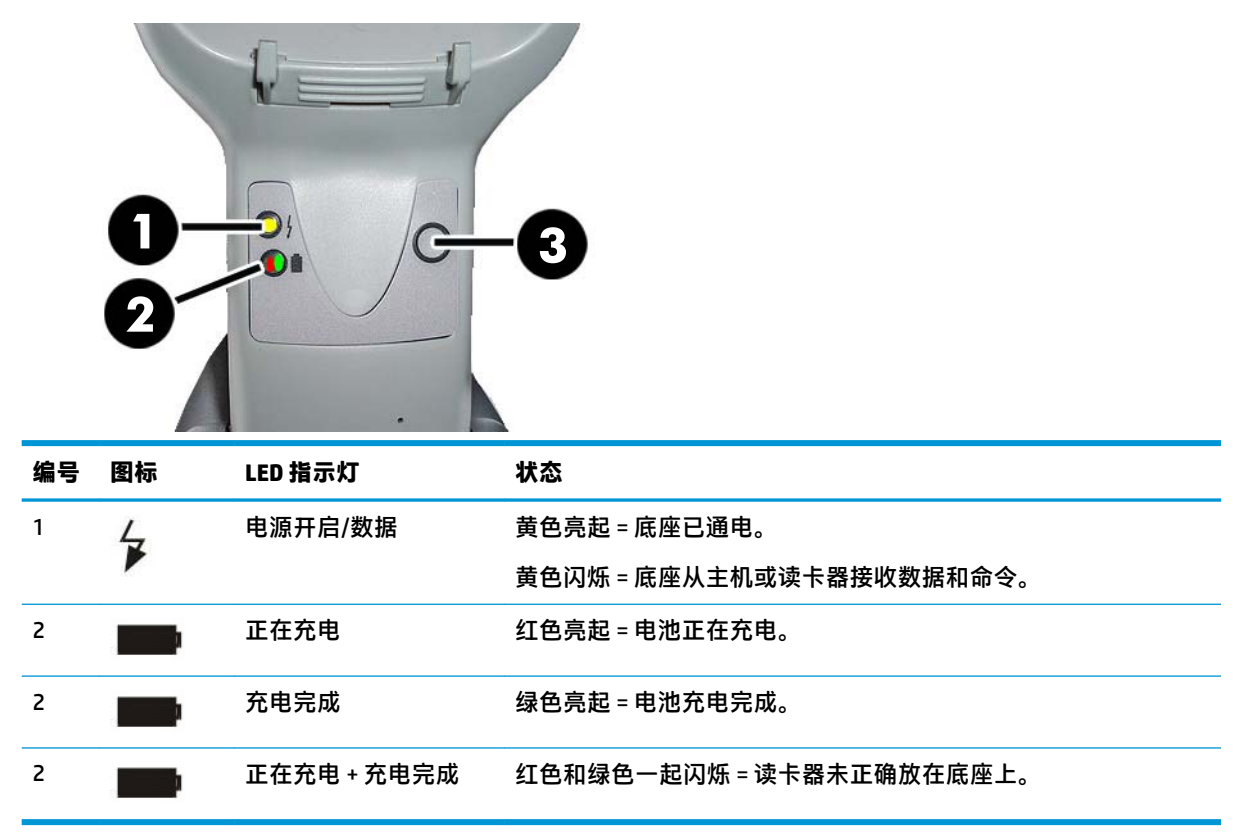

按钮 (3) 可用于通过 HP 扫描仪配置软件工具强制进行设备连接、强制断开蓝牙以及在激活扫描仪时寻 呼扫描仪。请参阅《HP 无线条码扫描仪编程参考指南》(PRG) 了解详细信息。

### **给电池充电**

要为电池充电,只需将扫描仪插入底座。扫描仪在底座上完全就位后,会发出滴声,表示底座已检测 到扫描仪连接。

底座上的 LED 灯将指示电池的状态。

要确保电池正在进行正常充电,把扫描仪放到充电底座上时请确认底座的红色 LED 灯持续亮起。底座 上的绿色 LED 灯表示电池已充满电。如果底座上的 LED 灯显示其他状态,请确认扫描仪已正确放置在 底座上。

鉴于扫描仪的电池使用寿命较长且有极佳的人机工程学设计,您无需在每个条码读取交易后就将扫描 仪放入底座。根据使用的强度,扫描仪可能仅需要在一个工作班次结束时放置在底座上即可。

 $\overline{\mathbb{B}}$  注:使用电池前,仔细阅读以下的"电池安全"部分。HP 建议每年更换充电电池以确保最佳性能。

**注:**只有受过培训的技术人员才能更换电池。

#### <span id="page-21-0"></span>**电池安全**

要安装电池、给电池充电或在电池上执行其它操作,请按本指南中的说明操作。

**警告!**请勿使用非本扫描仪专用的设备给电池放电。将电池用于非指定产品时,可能会损坏电池或缩 短电池寿命。如设备产生异常电流,可能会导致电池过热、爆炸、起火并引发严重的人身伤害。 如暴露在严酷环境中,锂离子电池可能会过热、爆炸、起火并引发严重的人身伤害。请确保遵守本指 南中的安全警告。

请勿将电池放入火中或热源中。

请勿将电池的正负极与金属物体(如电线)相连。

请勿将电池与金属物体一起携带或存放在一起。

请勿用指甲划伤电池,用锤子敲打电池,站在电池上,或让电池遭受猛烈撞击。

请勿直接在电池上焊接。

请勿将电池放在液体中或将其弄湿。

请勿向电池触点施加电压。

如电池发生泄漏,电池液进入眼睛时,请不要搓揉眼睛。用清水冲洗并立即就医。如不诊治,电池液 可能会损伤眼睛。

请始终在 0°C – 40°C (32°F – 104°F) 的温度范围内给电池充电。

仅使用 HP 经销商提供的授权电源、电池、充电器和底座。使用其它电源可能会损坏设备并使保修失 效。

请勿拆卸或改动电池。电池包含安全和保护设备,如损坏,可能会导致电池发热、爆炸或起火。

请勿将电池放在火中或靠近火源,勿将电池放在炉子上或其它高温位置。

请勿将电池放在阳光直射位置,或在高温天气下在车里使用电池或将电池放在车里。这么做可能会导 致电池发热、爆炸或起火。以这种方式使用电池会降低电池性能,缩短使用寿命。

请勿将电池放入微波炉、高压容器中或电磁炉上。

如在使用、充电或存放电池时,电池发出异味、发热、变色/变形或出现任何异常,请立即停止使用。

请勿在设备处于开启状态时更换电池。

请勿撕下或损坏电池标签。

请勿使用受损电池。

儿童应在大人的监护下使用电池。

**切记:**长时间存放时,应避免让电池处于完全充电或完全放电状态。

为防止长时间存放时电池完全放电,建议每隔三个月给电池短暂充电,让电池电量处于中等水平。

对于长时间不使用的产品,建议每隔三个月快速充电 20 分钟,由此避免让电池性能下降。

与其它类型的电池一样,锂电池的容量会随时间下降。不管是否使用,电池在一年后都会出现明显的 容量衰减。锂电池的寿命很难精确预测,但电池制造商标称其寿命为 500 个充电周期,即电池经过 500 次完全的充电/放电循环后才需要更换。如进行非完全充电/放电,则使用寿命更长。

锂电池的有效寿命取决于其使用条件和充电次数,用完后应及时更换,尤其是在关键任务应用中。如 果电池容量衰减过度,请勿继续使用此电池。而应正确回收/处理此电池,并进行更换。

请根据欧洲指令 2006/66/EC、2002/ 95/EC、2002/96/EC 及后续修改、美国和中国的监管和环境法律法 规单独回收废弃电池。

### <span id="page-22-0"></span>**更换电池**

- $\overleftrightarrow{\mathbf{z}}$  : 在继续操作之前, 请阅读<u>第 16 页的电池安全</u>。HP 建议每年更换充电电池以确保最佳性能。 使用以下步骤更换扫描仪电池:
	- **1.** 用螺丝刀拧下电池盖上的螺丝 (1)。

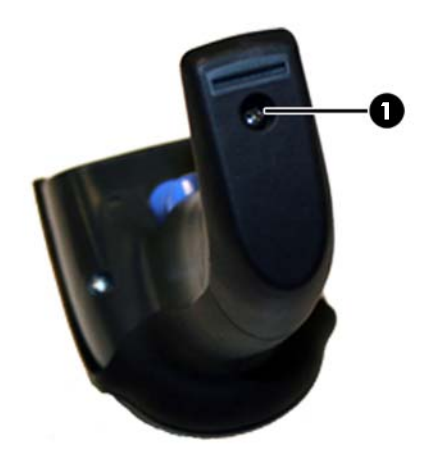

**2.** 拔下白色连接器 (1),卸下固定电池盒的两颗螺丝 (2)。

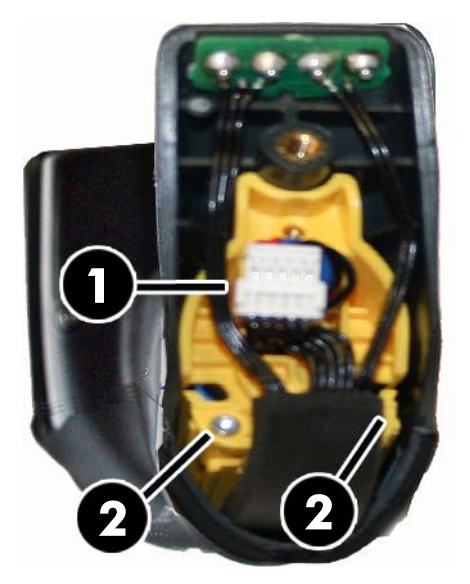

<span id="page-23-0"></span>**3.** 小心提起金色的触点电路 (1),卸下电池盒盖,让白色连接器穿过电池盒上的孔 (2)(如下图所 示)。

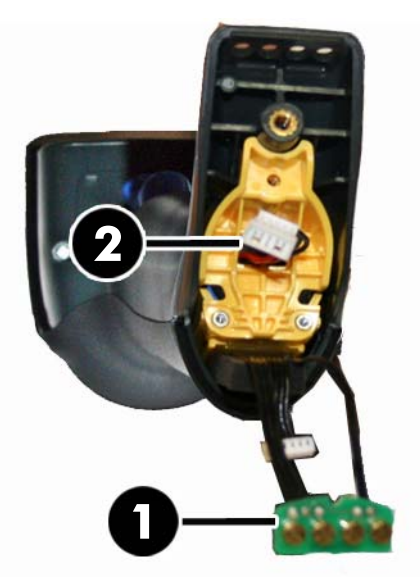

- 4. 卸下旧电池, 在同一位置插入新电池。
- 5. 装回电池盒盖,插入连接器,将触点电路放回原来的位置。
- $\overline{\mathbb{B}}$  注:插入新电池时,请按上文所述放置电池和连接器。
- **6.** 装上护盖,拧上螺丝。

### **使用扫描仪**

扫描仪通常通过捕获和破解代码来运行。它内置移动感应功能,该功能可在设备移动时激活瞄准系 统。智能瞄准系统可标记应将视野放在条码何处:

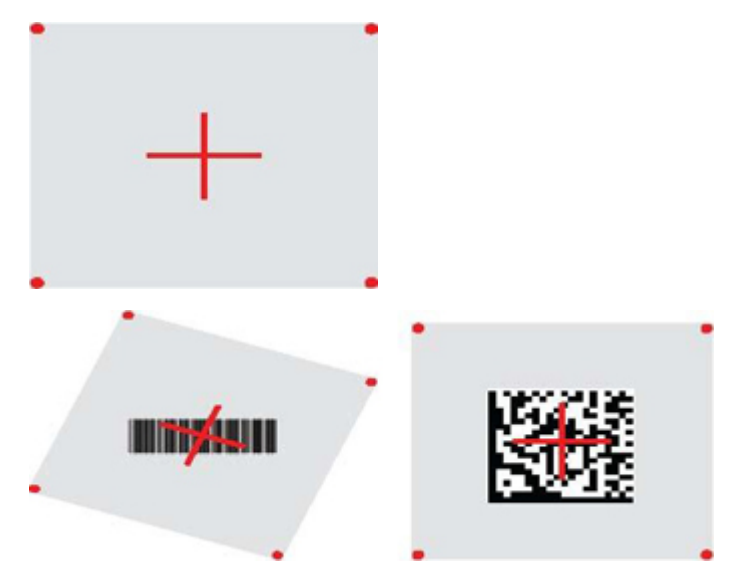

红色光束可照亮标签。瞄准系统指示的查看域在扫描仪靠近条码时变小,在远离条码时变大。带有更 小条码或元素(mil 大小)的符号应靠近装置读取。带有更大条码或元素(mil 大小)的符号应远离装 置读取。

<span id="page-24-0"></span>如果瞄准系统居中且整个条码在瞄准范围内,就能进行成功的读取。成功读取后,扫描仪会发出声 音,绿点 LED 指示灯会亮起。

请参阅《HP 无线条码扫描仪编程参考指南》(PRG) 了解有关此功能和其他可编程设置的更多信息。

### **连接扫描器**

#### **连接 RF 设备至底座**

对于 RF 设备, 在配置接口之前, 需要将扫描器连接至底座。

要将扫描器连接至底座,按触发器将其唤醒,或将其安装到底座以执行操作。如果扫描器之前已连接 到另一底座,必须先扫描**断开连接**条码,然后才能重新连接到新底座。

断开连接

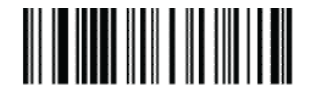

#### **将扫描仪连接到蓝牙适配器**

- **1.** 安装蓝牙适配器随附的驱动程序。
- 2. 扫描下面的"Enable RF Link to Server"(启用 RF 与服务器的连接)标签,使主机计算机发现扫描 仪。
- **3.** 使用主机计算机的蓝牙管理器发现新设备,然后选择"HP 无线蓝牙扫描仪"。如收到错误消息, 可能需要禁用设备上的安全功能。
- **4.** 使用 RS-232 终端程序查看计算机蓝牙管理器指定端口上的传入数据。

启用 RF 与服务器的连接

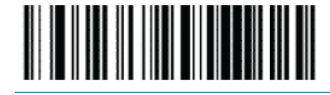

 $\bar{\boxdot}$  **注:**扫描仪可设置为连接时需要 PIN 代码。如要设置 PIN,或要将新设备添加到使用自定义安全 PIN 的 系统,请参阅《HP 无线条码扫描仪编程参考指南》(PRG)。

### **关机**

扫描以下条码以关闭扫描仪的电源,直至下次拉动触发器。

关机

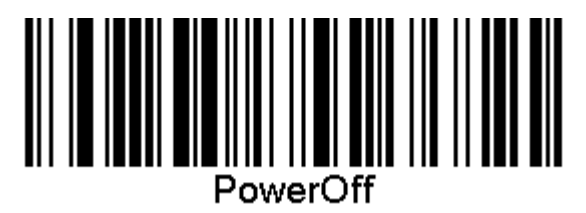

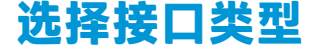

完成扫描仪与主机间的物理连接后,直接进入下文的"接口选择",了解扫描仪连接到的接口类型 (如 RS-232 和 USB 等)的信息和编程,然后扫描相应条码以为系统选择正确的接口类型。

#### <span id="page-25-0"></span>**USB-COM**

USB Com 用于模拟 RS-232 标准接口

选择 USB-COM-STD

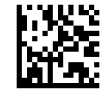

**注:** 使用产品随附的光盘安装正确的 USB Com 驱动程序。

#### **USB 键盘接口**

选择 USB 键盘接口的选项。

带替代按键编码的 USB 键盘

选择 USB 替代键盘

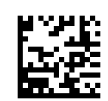

带标准按键编码的 USB 键盘

选择 USB 键盘

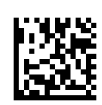

### **国家模式**

此功能指定键盘支持的国家/语言。本扫描仪支持下列语言。

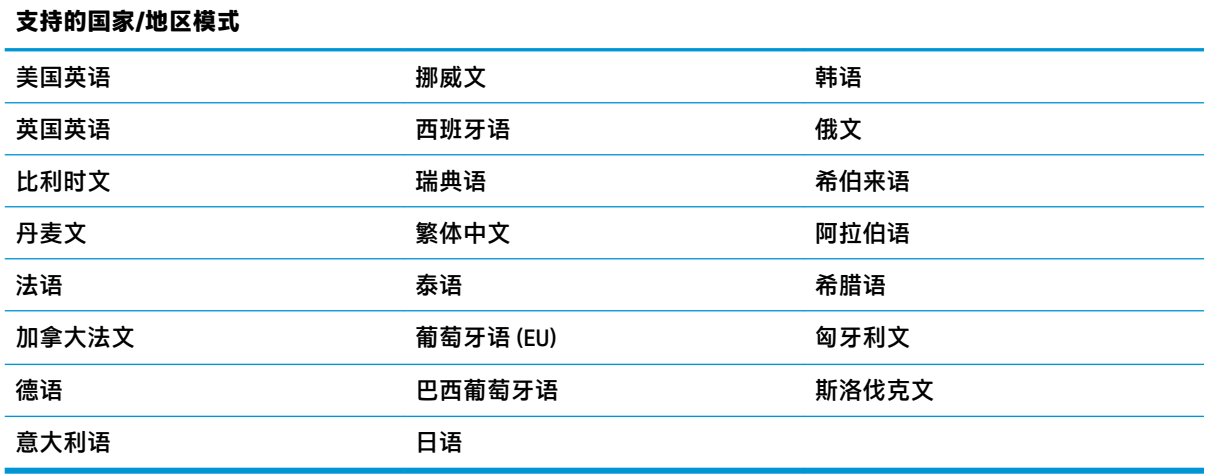

请参阅《HP 无线条码扫描仪编程参考指南》(PRG) 了解此功能的信息和编程条码。

# <span id="page-26-0"></span>**5 编程扫描仪**

扫描仪在出厂时已配置一系列标准默认功能。扫描"接口"章节中的接口条码后,选择其他选项,再 使用《HP 无线条码扫描仪编程参考指南》(PRG) 中的编程条码来自定义扫描仪。查看接口的相应功能部 分,以及 PRG 的数据编辑和符号章节。

## **使用编程条码**

本指南包含可让您重新配置扫描仪的条码。本章中的某些编程条码标签,如"标准产品默认设置"只 需扫描该标签便可以使更改生效。

但另一些条码需要在扫描之前将扫描仪设置为"编程"模式。扫描 ENTER/EXIT(进入/退出)条码一 次,进入"编程"模式;扫描需要的参数设置;再次扫描 ENTER/EXIT (进入/退出)条码以接受更改, 退出"编程"模式并将扫描仪返回至正常运行模式。

### **配置其他设置**

PRG 中提供其他编程条码以让您定制编程功能。如果您的设备要求与出厂默认设置不同的编程,请参阅 PRG。

## **重置标准产品默认设置**

参阅 PRG 了解标准出厂设置列表。如果您不确定扫描仪中有哪些编程选项,或您已更改某些选项且希 望恢复出厂设置,请扫描下面的"标准产品默认设置"条码,将当前活动的接口的工厂配置复制到当 前配置。

 $\overline{\mathbb{B}}$  注:出厂默认设置取决于接口类型。在扫描此标签之前,请为正确的接口配置扫描仪。

标准产品默认设置

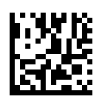

### <span id="page-27-0"></span>**读取参数**

将扫描仪向目标移动,将瞄准模式和照明系统居中,捕获和破解图像。有关详细信息,请参阅 第 18 [页的使用扫描仪。](#page-23-0)

瞄准系统将在获取后短暂关闭,如果未破解任何代码,它会在下次捕获前重新打开。照明系统在破解 符号时保持开启。

在读取代码符号时,调整扫描仪与目标的距离。

#### **瞄准系统**

系统提供一系列瞄准系统自定义控制选项。请参阅《HP 无线条码扫描仪编程参考指南》(PRG) 了解更多 信息和编程条码。

#### **成功读取绿点持续时间**

可使用绿点来表示读取成功。

使用下面的条码来指定读取成功后绿色光点的持续时间。

进入/退出编程模式

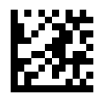

已禁用

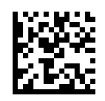

短(300 毫秒)

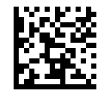

中等(500 毫秒)

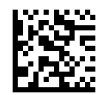

长(800 毫秒)

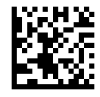

# <span id="page-28-0"></span>**6 操作模式**

### **扫描模式**

扫描仪可设置为以多种扫描模式运行。请参阅《HP 无线条码扫描仪编程参考指南》(PRG) 了解更多信息 和各个选项的设置。

**单次触发(默认)**:此模式用于典型的手持扫描仪操作中。移动感应处于活动状态,如果扫描仪检测 到移动,就会打开瞄准模式。扣动扳机后,照明系统会打开,扫描仪尝试读取标签。扫描在以下情况 之一发生后才激活:

- 超过可编程的"最长扫描开始时间"!
- 已读取标签
- 释放触发器

**触发多路脉冲**:扫描从扣动扳机时开始,在释放扳机后仍继续,直至再次扣动扳机或超过可编程的 "最长扫描开始时间" '。读取标签不会禁用扫描。重复读取超时 ' 可防止此模式中出现不需要的多次 读取。

触**发保持多次**:扫描从扣动扳机时开始,直至释放扳机或超过可编程的"最长扫描开始时间"1。读取 标签不会禁用扫描。重复读取超时 <sup>1</sup> 可防止此模式中出现不需要的多次读取。

**总是开启**:光源总是开启,扫描仪永远处于准备读取代码的状态。重复读取超时 <sup>1</sup> 可防止不必要的多次 读取。

**闪烁**:不管扳机的状态如何,扫描仪光源一直闪烁。代码读取仅在"闪烁开启"<sup>2</sup> 时发生。重复读取超 时 1 可防止不必要的多次读取。

1 参阅 PRG 了解这些功能和其他可编程的功能。

2 由"闪烁开启时间"和"闪烁关闭时间"控制。使用 PRG 来编程这些选项。

**待机模式**:在待机模式中,读取成功后,光源仍根据配置的时间保持开启。检测到移动后,扫描仪退 出待机模式。如果从待机模式激活扳机,扫描仪会切换至触发模式之一。

**精选模式**:指定解码和传输流程,其中不在距离瞄准模式中央的可配置范围内的条码不会被承认或传 输至主机。精选模式仅在扫描仪处于"单次触发"模式时激活。如果扫描仪切换至另一读取模式,精 选模式会自动禁用。

进入/退出编程模式

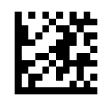

扫描模式 = 单次触发

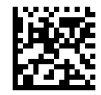

扫描模式 = 触发多路脉冲

<span id="page-29-0"></span>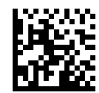

扫描模式 = 触发保持多次

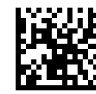

扫描模式 = 闪烁

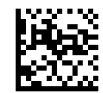

扫描模式 = 总是开启

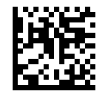

扫描模式 = 待机模式

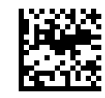

精选模式 = 启用

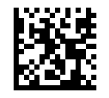

### **多标签读取**

本扫描仪提供许多多标签读取选项。请参阅《HP 无线条码扫描仪编程参考指南》(PRG) 或软件配置工具 了解有关这些功能的描述和编程标签。

## **支架操作**

此功能控制放在支架上的扫描仪的行为。

- 忽略自动识别 将扫描仪放在支架上时禁用模式切换。
- 切换至待机模式 当把扫描仪放在支架上时自动将扫描仪切换至待机模式。
- 切换至闪烁 当把扫描仪放在支架上时自动将扫描仪切换至闪烁模式。
- 切换至总是开启 当把扫描仪放在支架上时自动将扫描仪切换至总是开启模式。 进入/退出编程模式

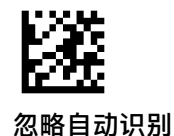

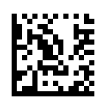

切换至待机模式

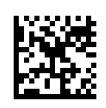

切换至闪烁

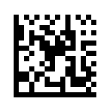

切换至总是开启

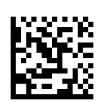

# <span id="page-31-0"></span>**A 技术支持**

# **联系技术支持**

要解决硬件或软件问题,请前往 <http://www.hp.com/support>。使用此网站可获取有关产品的详细信息, 包括交流论坛的链接和故障排除说明。您还可以找到有关如何联系 HP 和获取技术支持的信息。

## **准备致电技术支持**

如无法解决某问题,请致电技术支持部。打电话时,请准备好以下信息:

- 如果产品连接到 HP 销售点计算机, 请提供销售点计算机的序列号
- 发票上的购买日期
- 产品上的部件号
- 出现问题的现象
- 收到的错误信息
- 硬件配置
- 您正在使用的硬件和软件的名称和版本

# <span id="page-32-0"></span>**B 技术规格**

下表列出了物理特性、性能特征、使用环境和法规信息。

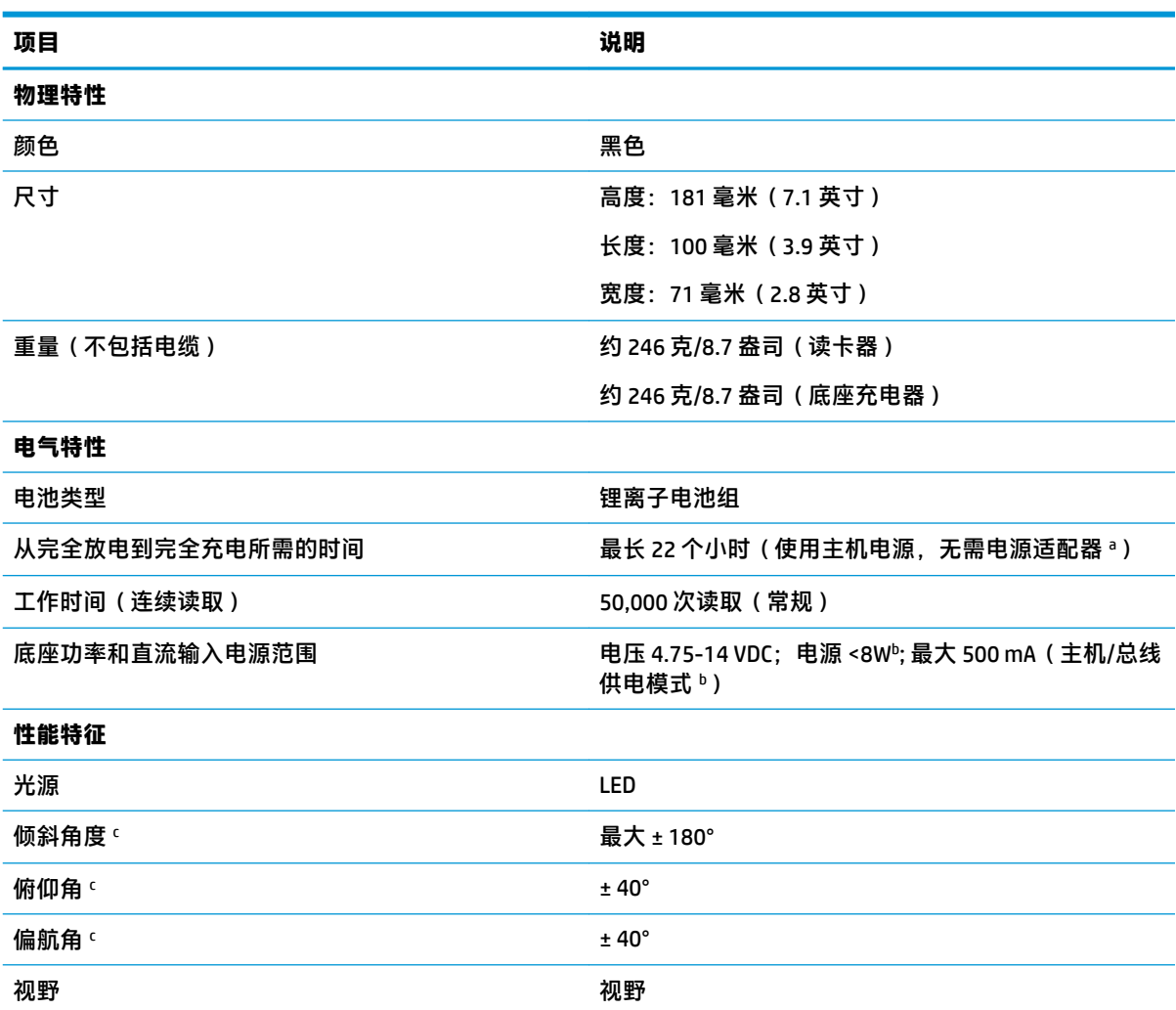

<sup>a</sup> 当电池处于典型日常运行状态时,充电时间要短得多。

<sup>b</sup> 出厂默认配置下测量的典型输入电流。

<sup>c</sup> 基于 ISO 15423 规范。

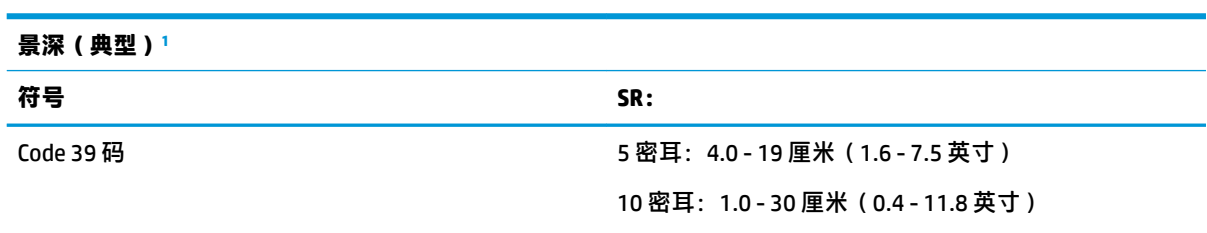

<span id="page-33-0"></span>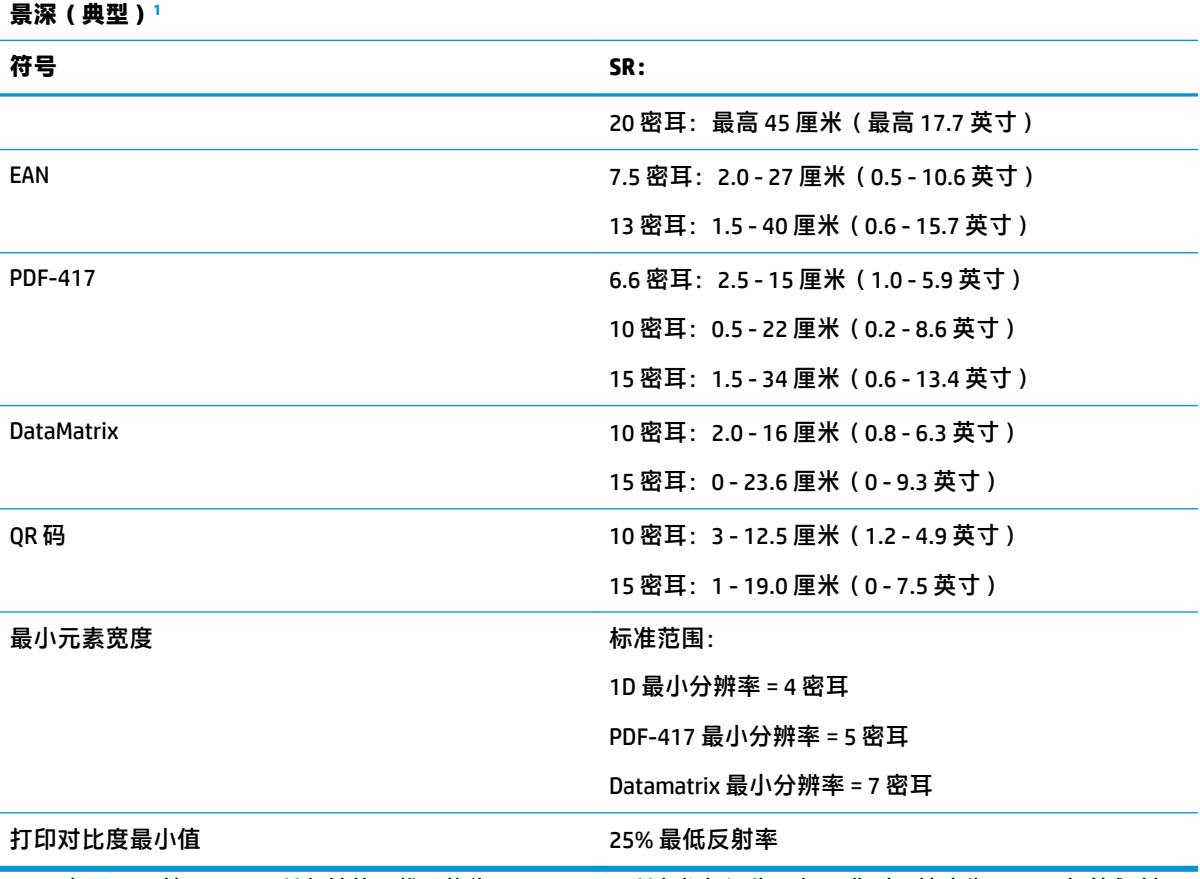

1  13 密耳 DOF 基于 EAN。所有其他一维码均为 Code 39 码。所有都标记为 A 级,典型环境光为 20℃,标签倾斜 10°。

#### **解码能力**

#### **1D 条码**

- $\bullet$  UPC/EAN/JAN (A, E, 13, 8) UPC/EAN/JAN (包括 P2 /P5)
- UPC/EAN/JAN (包括 ISBN / Bookland 和 ISSN)
- UPC/EAN 优惠码
- Code 39 (包括 Full ASCII)
- Code 39 Trioptic
- Code39 CIP (法国医药)
- LOGMARS(启用标准校验数位 的 Code 39 码)
- Danish PPT
- Code 32(意大利药品码 39)
- Code 128
- Code 128 ISBT
- 交叉二五码
- Standard 2 of 5
- Interleaved 2 of 5 CIP (HR)
- Industrial 2 of 5
- Discrete 2 of 5
- Datalogic 2 of 5 (中国邮政码/ Chinese 2 of 5)
- IATA 2 of 5 空运货物码
- Code 11
- Codabar
- Codabar (NW7)
- ABC Codabar
- Code 93
- MSI
- PZN
- Plessey
- **•** Anker Plessey
- Follet 2 of 5
- GS1 DataBar Omnidirectional
- GS1 DataBar Limited
- GS1 DataBar Expanded
- GS1 DataBar Truncated
- DATABAR Expanded Coupon

#### **解码能力**

**1D 条码**

#### **2D/叠加编码**

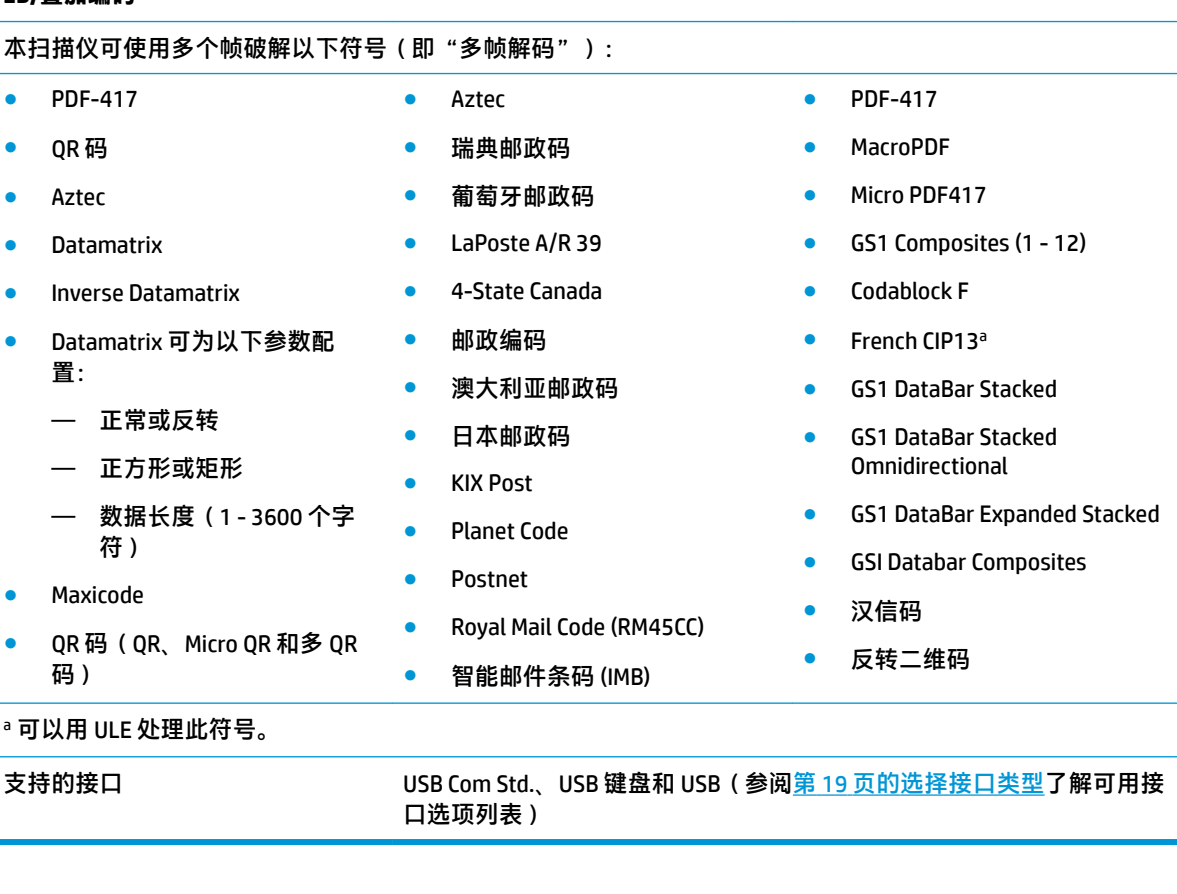

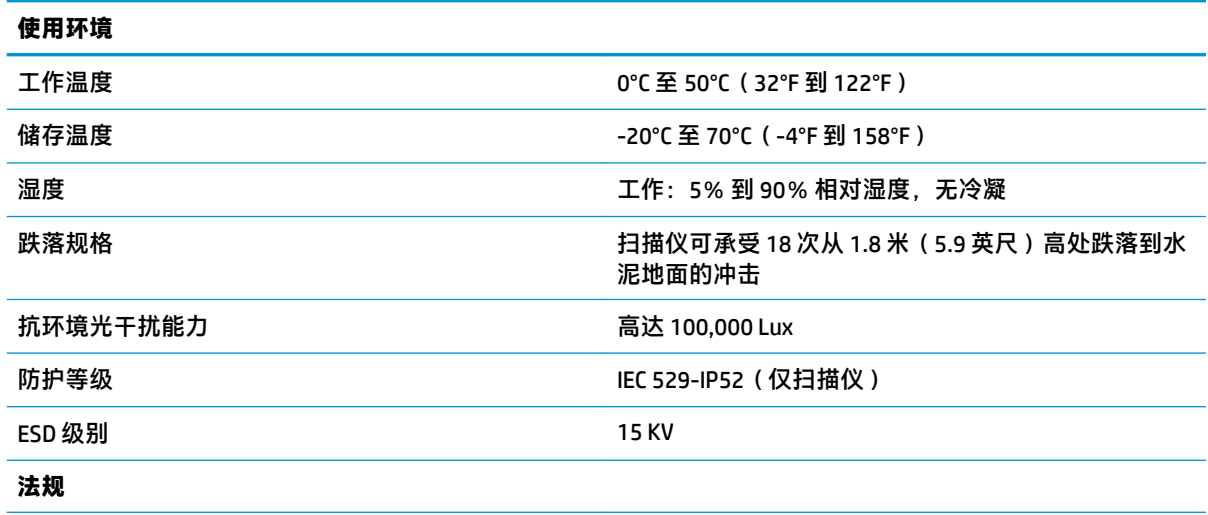

符合 FDA 激光产品性能标准,除遵照 2007 年 6 月 24 日颁布的 Laser Notice No. 50 规定的偏差之外。

**无线电功能**

<span id="page-35-0"></span>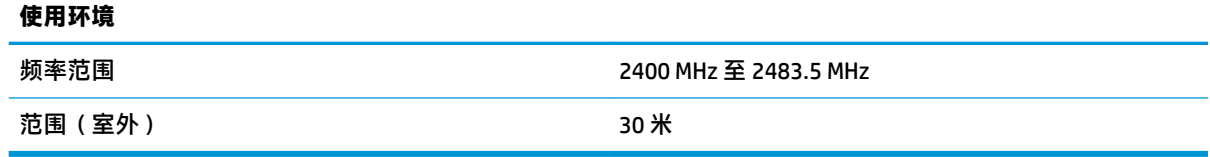

### **LED 指示和蜂鸣提示**

扫描仪的蜂鸣器和 LED 分别会发出声音和发光来表示扫描仪的各种功能或错误。可选"绿点"功能也 可以发挥有用的作用。下表列出了这些指示。如果实际行为与表中列出的行为存在差异,那是因为扫 描仪的功能是可以编程的,因此可能没有打开。例如,某些指示(如启动蜂鸣声)可使用编程条码标 签禁用。

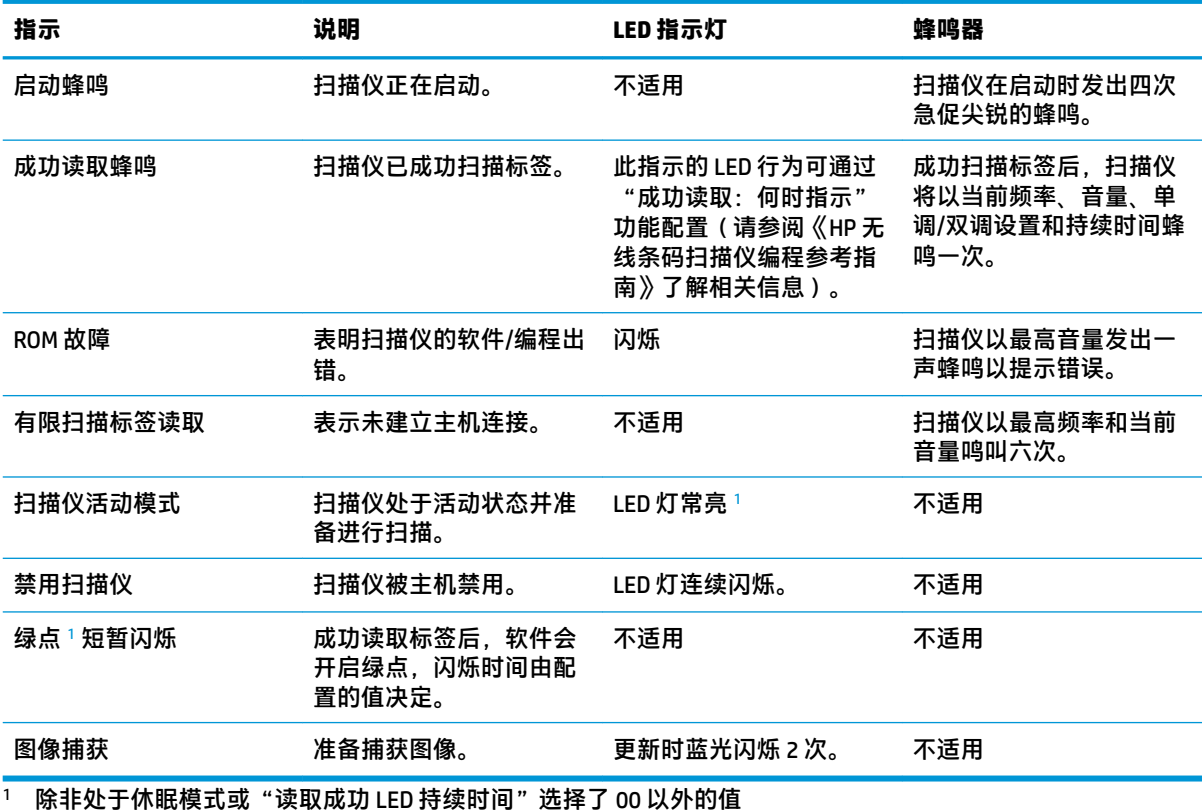

**编程模式** - 以下指示仅在扫描仪处于编程模式时发生。

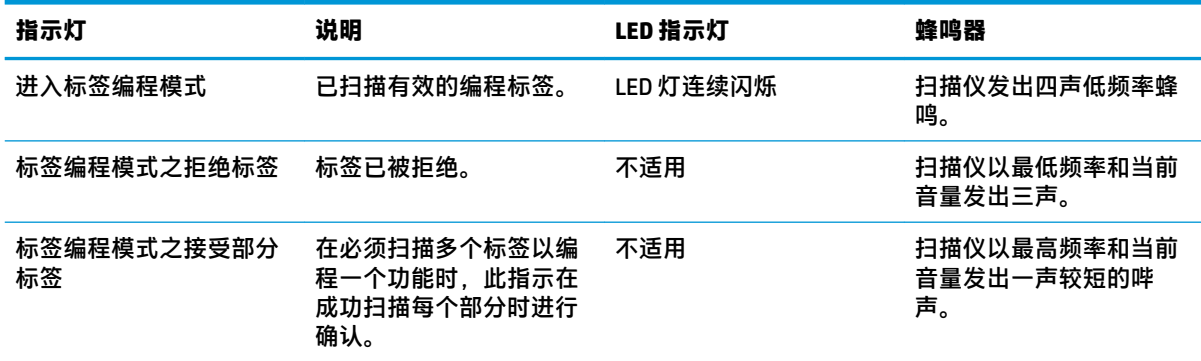

<span id="page-36-0"></span>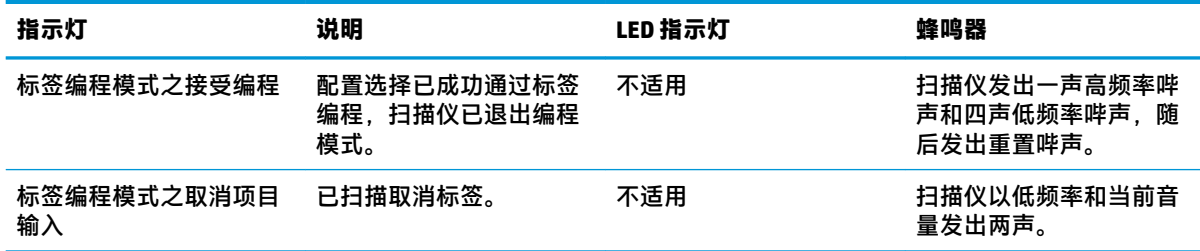

## **错误代码**

启动时,如果扫描仪发出长长的声音,这意味着扫描仪未通过自动自检且已进入 FRU (现场可更换部 件)隔离模式。如果重置扫描仪,将重复此序列。

下表描述了与发现的错误相关的 LED 闪烁/蜂鸣代码。

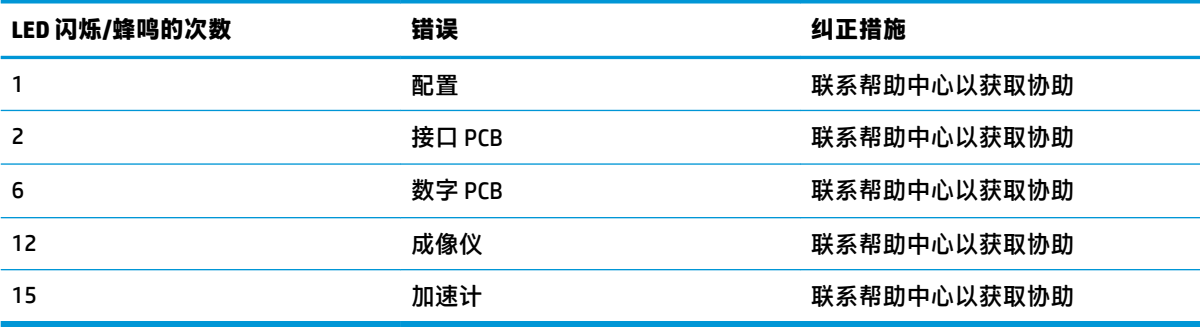